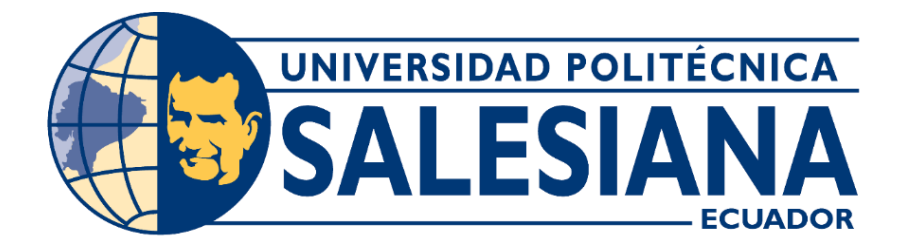

# **UNIVERSIDAD POLITÉCNICA SALESIANA SEDE GUAYAQUIL CARRERA DE INGENIERIA ELECTRÓNICA**

**"Control de la etapa de coagulación y floculación de un prototipo de Planta de tratamiento de agua potable usando TIA portal"**

Trabajo de titulación previo a la obtención del

Título de **Ingeniero Electrónico**

AUTORES:

# • **ALEJANDRO FRANCISCO ESTRELLA GONZÁLEZ**  • **LIVINGSTONE JOSÉ ESPINOZA MONTERO**

TUTOR:

# **MTR. VICENTE AVELINO PEÑARANDA IDROVO**

GUAYAQUIL – ECUADOR 2024

# <span id="page-1-0"></span>**CERTIFICADO DE RESPONSABILIDAD Y AUTORÍA DEL TRABAJO DE TITULACIÓN**

Nosotros **Alejandro Francisco Estrella González** con cédula de identificación N° **0931720197** y **Livingstone José Espinoza Montero** con cédula de identificación N° **0952809259;** manifestamos que:

Somos los autores y responsables del presente trabajo; y, autorizamos a que sin fines de lucro la Universidad Politécnica Salesiana pueda usar, difundir, reproducir o publicar de manera total o parcial el presente trabajo de titulación.

Guayaquil, 29 de Enero del año 2024.

<span id="page-1-1"></span>

rancisco Estrella González (f) Alejandro C.I: 0931720197

(f) Livingstone José Espinoza Montero C.I: 0952809259

# **CERTIFICADO DE CESIÓN DE DERECHOS DE AUTOR DEL TRABAJO DE TITULACIÓN A LA UNIVERSIDAD POLITÉCNICA SALESIANA**

Nosotros **Alejandro Francisco Estrella González** con cédula de identificación N° **0931720197** y **Livingstone José Espinoza Montero** con cédula de identificación N° **0952809259**, expresamos nuestra voluntad y por medio del presente documento cedemos a la Universidad Politécnica Salesiana la titularidad sobre los derechos patrimoniales en virtud de que somos autores del **Articulo Académico: "Control de la etapa de coagulación y floculación de un prototipo de Planta de tratamiento de agua potable usando TIA portal"**, el cual ha sido desarrollado para optar por el título de: **INGENIERO ELECTRÓNICO**, en la Universidad Politécnica Salesiana, quedando la Universidad facultada para ejercer plenamente los derechos cedidos anteriormente.

En concordancia con lo manifestado, suscribimos este documento en el momento que hacemos la entrega del trabajo final en formato digital a la Biblioteca de la Universidad Politécnica Salesiana.

Guayaquil, 29 de Enero del año 2024.

strella González C.I: 0931720197

(f) Livingstone José Espinoza Montero C.I: 0952809259

# **CERTIFICADO DE DIRECCIÓN DEL TRABAJO DE TITULACIÓN**

Yo Vicente Avelino Peñaranda Idrovo con documento de identificación N°0916113426, docente de la **Universidad Politécnica Salesiana**, declaro que bajo mi autoría fue desarrollado el trabajo de titulación: **"Control de la etapa de coagulación y floculación de un prototipo de Planta de tratamiento de agua potable usando TIA portal"**, realizado por **Alejandro Francisco Estrella González** con cédula de identificación N° **0931720197 y Livingstone José Espinoza Montero** con cédula de identificación N° **0952809259** obteniendo como resultado final el trabajo detitulación bajo la opción **Articulo Académico**, que cumple con todos los requisitos determinados por la Universidad Politécnica Salesiana.

Guayaquil, 29 de Enero del año 2024.

Atentamente,

Ing. Vicente Avelino Peñaranda Idrovo, MTR C.I: 0916113426

## **DEDICATORIA**

<span id="page-4-0"></span>Este proyecto representa el esfuerzo, dedicación y aprendizaje de muchos meses. Agradezco a mi familia por su constante apoyo, a mis amigos por su aliento inquebrantable y a mi mentor por orientarme con sabiduría. Este logro es la culminación de un viaje que compartimos juntos. ¡Gracias a todos por ser parte fundamental de este emocionante capítulo!

# **Alejandro Estrella**

## **DEDICATORIA**

<span id="page-5-0"></span>Este proyecto de trabajo Académico es el fruto de incontables horas de trabajo, aprendizaje y dedicación. Agradezco a mi familia por su apoyo incondicional, a mis amigos por su paciencia y comprensión, y a mi tutor por su guía valiosa. Este logro no solo es mío, sino también de quienes creyeron en mí. ¡A todos ustedes, mi gratitud eterna por ser parte esencial de este viaje académico!

#### **Livingstone Espinoza**

#### **AGRADECIMIENTO**

<span id="page-6-0"></span>Quisiera expresar mi profundo agradecimiento, primero a Dios, por ser la fuente de toda sabiduría y fortaleza. Su guía divina ha iluminado cada paso de este proyecto, brindándome la inspiración y la determinación necesarias para alcanzar este logro académico. Agradezco a mi familia, cuyo apoyo inquebrantable ha sido mi mayor fortaleza, proporcionándome el espacio y la tranquilidad necesarios para concentrarme en este desafío académico. Su amor y paciencia han sido el impulso que me motivó a seguir adelante en los momentos más desafiantes.

No puedo pasar por alto el papel fundamental de mis amigos, quienes han sido una fuente constante de ánimo y positivismo. Sus palabras alentadoras y su disposición para compartir ideas fueron esenciales para superar obstáculos. En cada paso del camino, su presencia ha convertido este viaje académico en una experiencia más enriquecedora y memorable.

Un agradecimiento especial a mi mentor, cuya sabiduría y orientación fueron cruciales en cada etapa de este proyecto. Su compromiso con mi crecimiento académico ha dejado una marca indeleble en mi formación. Aprecio sinceramente la dedicación y paciencia que demostraron al compartir su experiencia y conocimientos. Este logro no sería posible sin su invaluable guía.

**Alejandro Estrella**

### **AGRADECIMIENTO**

<span id="page-7-0"></span>En este momento de culminación, quiero expresar mi más sincero agradecimiento, en primer lugar, a Dios, quien ha sido mi roca y fuente de fortaleza a lo largo de este viaje. Su guía divina ha sido la luz que iluminó mi camino y la inspiración que me impulsó a superar los desafíos. Agradezco a mi familia por su apoyo incondicional, por ser el pilar que sostuvo mis sueños y la razón detrás de mis logros. Su amor y aliento han sido mi motor, impulsándome a alcanzar nuevas alturas académicas.

Un reconocimiento especial a mis amigos, cuya compañía y ánimo han enriquecido esta travesía de aprendizaje. Sus risas compartidas, palabras de aliento y colaboración en momentos difíciles han sido un regalo invaluable. Cada uno ha dejado una marca imborrable en este capítulo de mi vida.

A mi tutor, gracias por su dedicación y orientación experta. Su compromiso con mi crecimiento académico ha sido un faro de sabiduría que me ha guiado a lo largo de este proyecto. Valoraré siempre las lecciones aprendidas y el apoyo brindado. Este logro es también suyo, y estoy agradecido por la influencia positiva que ha tenido en mi desarrollo académico y personal

#### **Livingstone Espinoza**

## **RESUMEN**

<span id="page-8-0"></span>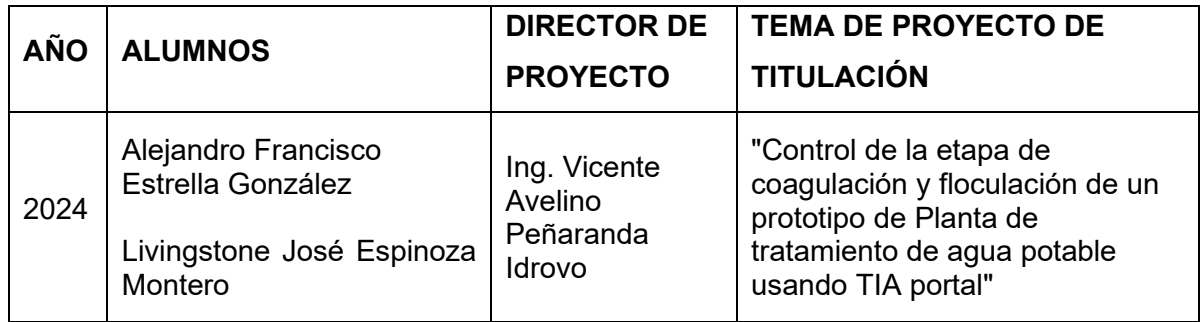

Este proyecto se dedica a mejorar la eficiencia de una Planta de Tratamiento de Agua mediante el diseño y simulación en TIA Portal de las etapas de coagulación y floculación. Para abordar la necesidad de optimizar la visualización y dosificación de coagulantes y floculantes, se implementaron simulaciones y pruebas en un laboratorio de control durante el periodo de octubre a diciembre de 2023.

Se llevó a cabo la asignación y configuración de este laboratorio para implementar sistemas de monitoreo en tiempo real, supervisando y controlando la etapa de coagulación y floculación en un prototipo de planta de tratamiento de agua potable mediante TIA Portal. En este proceso, se desarrolló un HMI para la simulación, se implementó un prototipo de planta y se realizaron ajustes en tiempo real de parámetros específicos durante la coagulación y floculación.

La fundamentación de este trabajo se sustentó en la mejora de la eficiencia operativa y la contribución al avance de la investigación en gestión del agua y automatización industrial. Más que influir positivamente en la formación de ingenieros, el proyecto aspira a ser un pilar para una gestión más eficiente del agua, utilizando la simulación como herramienta esencial para el diseño y optimización de procesos en el tratamiento del agua.

*Palabras Claves:* Coagulación, Gestión del agua, Prototipo de planta, Tratamiento de agua, TIA Portal, Prototipo de planta, Simulación.

# **ABSTRACT**

<span id="page-9-0"></span>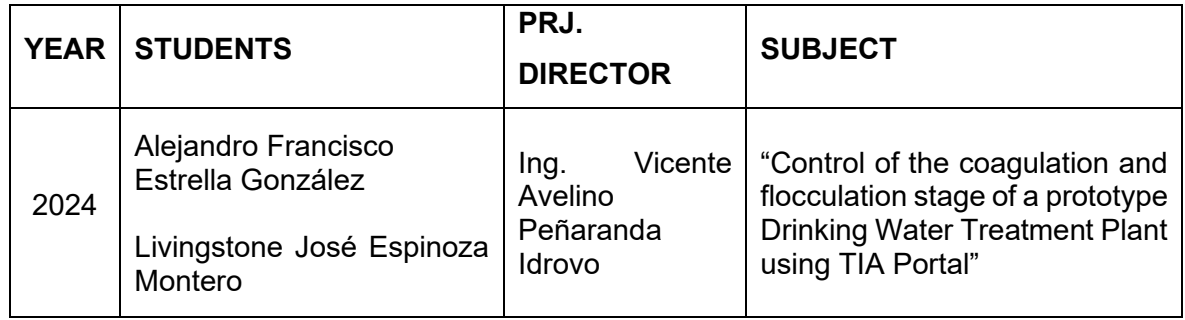

This project is dedicated to enhancing the efficiency of a Water Treatment Plant through the design and simulation in TIA Portal of the coagulation and flocculation stages. To address the need for optimizing the visualization and dosing of coagulants and flocculants, simulations and tests were conducted in a control laboratory during the period from October to December 2023.

The assignment and configuration of this laboratory were carried out to implement realtime monitoring systems, overseeing and controlling the coagulation and flocculation stage in a prototype water treatment plant using TIA Portal. In this process, an HMI for simulation was developed, a prototype plant was implemented, and real-time adjustments of specific parameters were made during coagulation and flocculation.

The rationale for this work was grounded in improving operational efficiency and contributing to the advancement of research in water management and industrial automation. Beyond positively influencing the education of engineers, the project aspires to serve as a cornerstone for more efficient water management, utilizing simulation as an essential tool for the design and optimization of processes in water treatment.

*Keywords: Coagulation, Water management, Prototype plant, Water treatment, TIA Portal, Simulation.*

# ÍNDICE GENERAL

<span id="page-10-0"></span>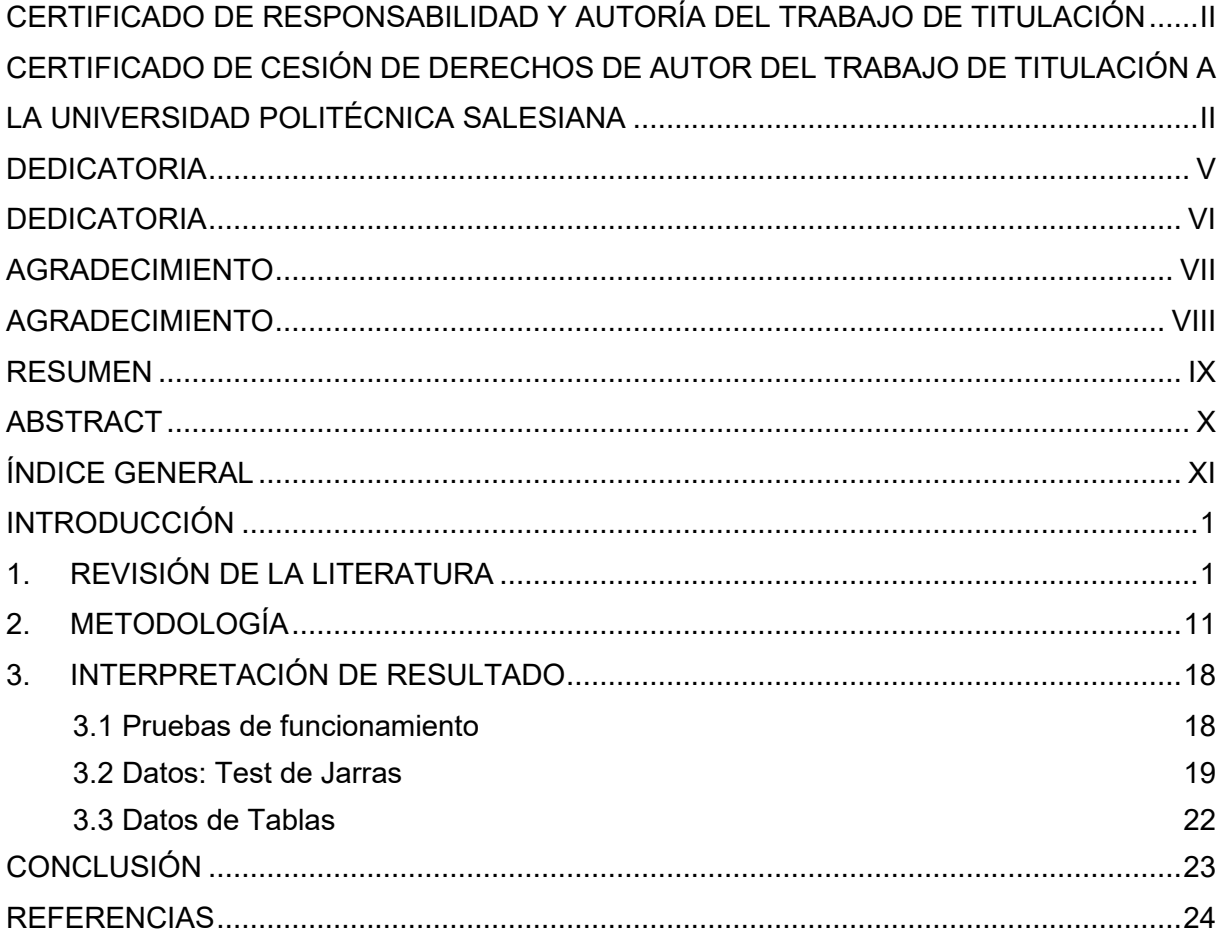

# **Índice Figuras**

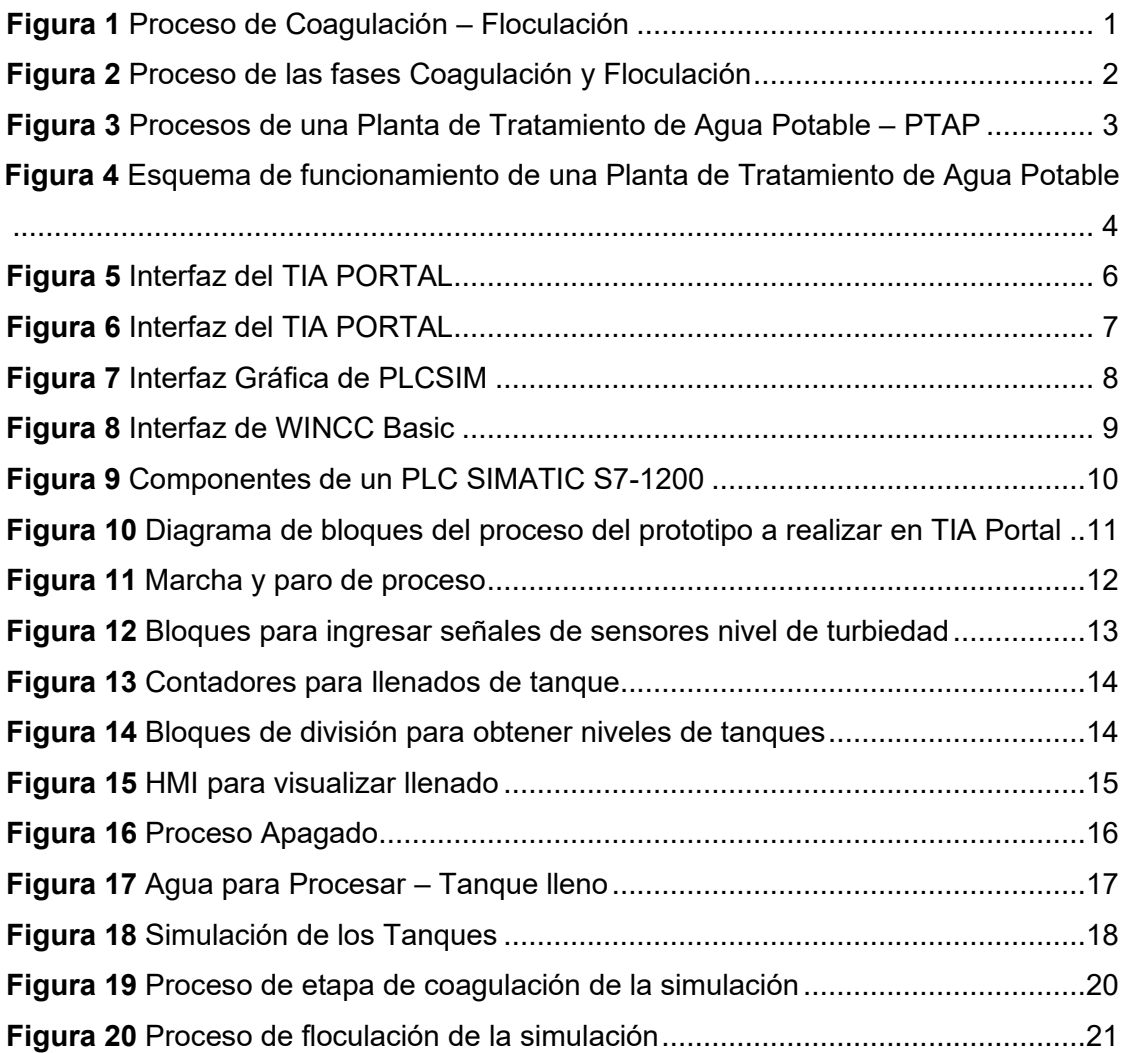

# **Índice Tablas**

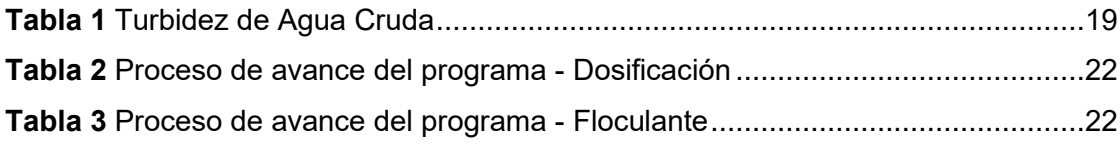

# **INTRODUCCIÓN**

# **1. REVISIÓN DE LA LITERATURA**

<span id="page-13-1"></span><span id="page-13-0"></span>La coagulación y la floculación son procesos químicos empleados para separar sólidos en suspensión, y debido a la frecuente utilización de ambos términos, surge la pregunta sobre sus diferencias (Once-Collaguazo & Izurieta-Recalde, 2019).

La **coagulación** es un proceso en el cual se introduce un agente químico, conocido como coagulante, con el fin de generar un gel. Este resultado se obtiene mediante la adición controlada de una sustancia química, como el cloruro de aluminio o el ácido cítrico, actuando como polímero. Dichos coagulantes se vinculan con la materia en suspensión, dando lugar a flóculos de mayor tamaño que posteriormente se sedimentan en el fondo de la solución.

En contraste, la floculación es un procedimiento donde se agrega una sustancia química, como un polímero, con el propósito de formar partículas más grandes. Esto se consigue mediante la dosificación controlada de una sustancia química, como el cloruro de aluminio o el ácido cítrico, que se asocian con la materia en suspensión para dar origen a flóculos más extensos. Estos flóculos se precipitan hacia el fondo de la solución (Romero, 2024) .

#### <span id="page-13-2"></span>**Figura 1** *Proceso de Coagulación – Floculación*

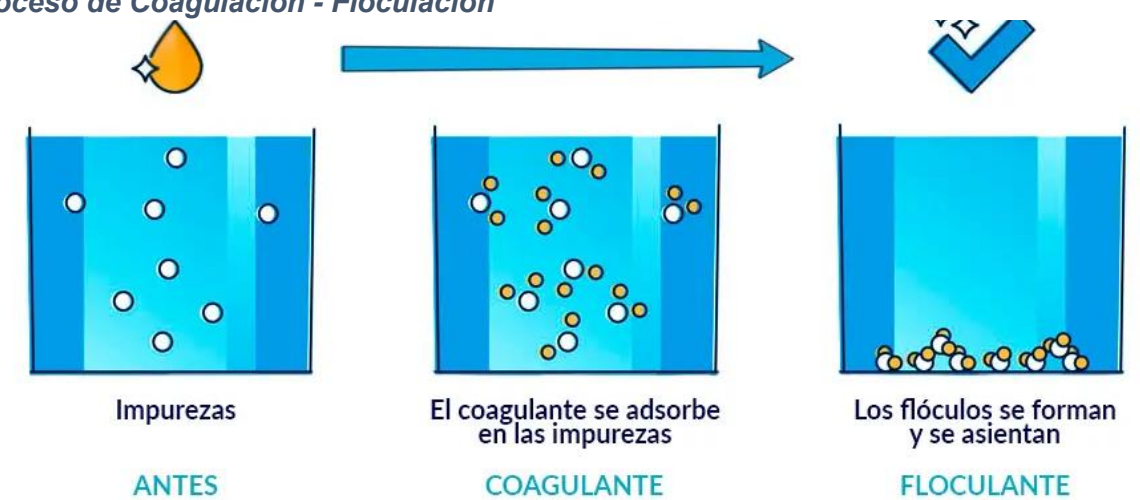

*Proceso de Coagulación - Floculación*

*Nota*: La ilustración demuestra las diferentes etapas de la floculación, entre ellas iniciando con la impureza que es la fase I, la coagulación que es la fase II de absorber esas impurezas y la fase III que es donde se forman los flóculos asentados al fondo. Adaptado de Floculación*, 2022,* Fluidra (https://www.fluidra.com/projects/es/floculacion-en-el-tratamientodel-agua/).

La **floculación** constituye un proceso de mezcla lenta que propicia la fusión de partículas más pequeñas en unidades más grandes, facilitando su sedimentación posterior. Estas partículas agrupadas se eliminan con mayor eficacia durante el proceso de sedimentación y filtración. La floculación se lleva a cabo al regular la frecuencia de impactos entre las partículas a medida que aumentan su tamaño, con flóculos que pueden variar entre 0.1 mm y 3 mm. La dimensión de los flóculos generados depende del método específico de tratamiento aplicado en una instalación determinada (FRANCISCO, 2018).

Es crucial que los flóculos no solo tengan un tamaño adecuado, sino también densidad, evitando así su descomposición durante el proceso de sedimentación y filtración. Este proceso, a diferencia de la coagulación que toma alrededor de 15-45 minutos, se extiende considerablemente en el tiempo.

#### <span id="page-14-0"></span>**Figura 2** *Proceso de las fases Coagulación y Floculación*

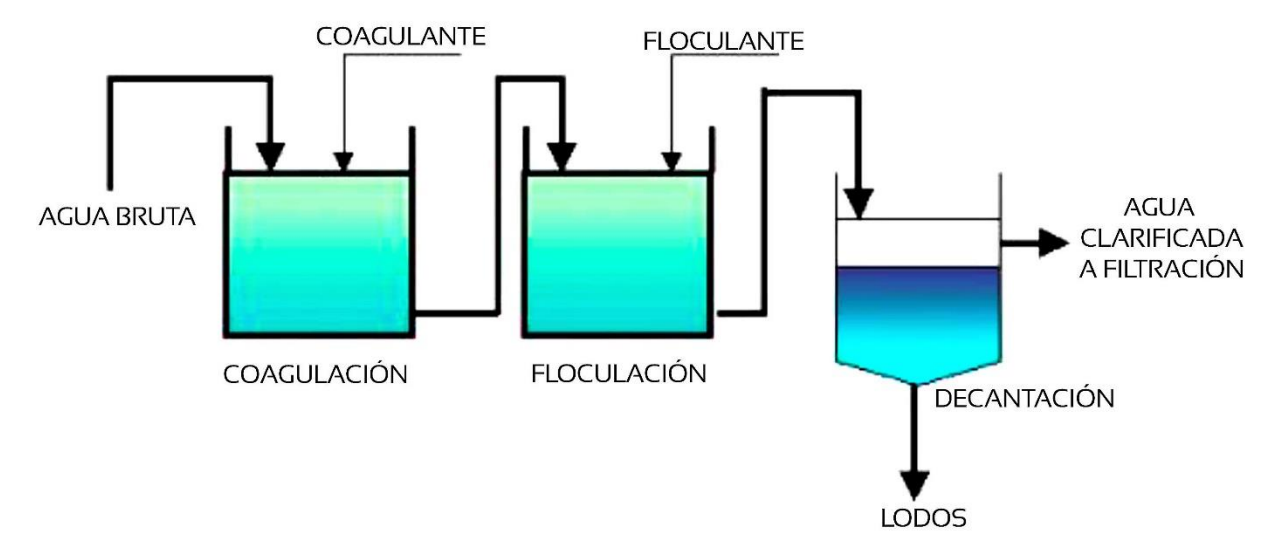

#### *Proceso de las fases Coagulación y Floculación*

*Nota*: La ilustración demuestra las diferentes etapas y procesos de coagulación y floculación. Adaptado de *Proceso de Coagulación, floculación y sedimentación*, 2020, Researchgate (https://www.researchgate.net/figure).

En la Figura 2, se puede observar la fase coagulación, que es ahí donde se agregan químicos y el proceso se completa en cuestión de segundos. Posteriormente, el agua se dirige a los tanques de floculación, donde las partículas de flóculos tienen la oportunidad de consolidar su tamaño (ABRAMOVICH1, 2004).

Los floculadores mecánicos pueden ser instalados en posición horizontal o vertical. Los de tipo horizontal emplean mezcladores con paletas, mientras que los verticales pueden incluir mezcladores de paletas, turbinas y hélices. La forma y tamaño de un tanque de floculación se determina según el tipo de mezcla utilizada y las estructuras circundantes, como los tanques de sedimentación. Estos tanques, comúnmente divididos en tres compartimentos, reducen gradualmente la velocidad de la mezcla en cada uno para prevenir la ruptura de partículas a medida que crecen. La fragmentación de partículas durante la floculación puede imponer una carga más significativa en los filtros durante la fase de filtración, resultando en tiempos de funcionamiento del filtro más cortos (Montoya y otros, 2020).

La eficiencia de las plantas de tratamiento de agua se evalúa mediante la medición combinada de la turbidez del efluente, mientras que la eficiencia de cada filtro individual se monitorea detenidamente. Aunque este aspecto se explorará a fondo en el capítulo dedicado a la filtración, es crucial tener una comprensión básica de este concepto en esta etapa del proceso de tratamiento (LibreTexts Español, 2022).

Una **planta** o **estación de tratamiento de agua potable** (ETAP) constituye un conjunto de infraestructuras y sistemas de ingeniería destinados a procesar el agua de

#### <span id="page-15-0"></span>**Figura 3** *Procesos de una Planta de Tratamiento de Agua Potable – PTAP*

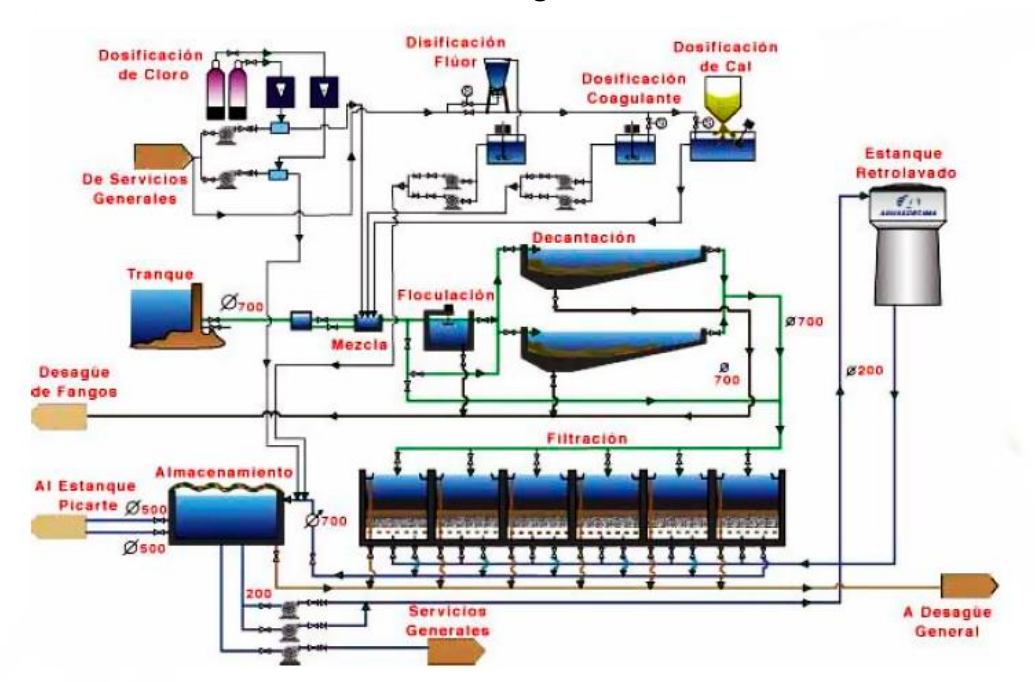

*Procesos de una Planta de Tratamiento de Agua Potable – PTAP*

3

manera que cumpla con los estándares necesarios para el consumo humano como se puede visualizar en la Figura 3.

*Nota*: La ilustración demuestra un esquema de agua potable en una planta. Adaptado de *Empresa Agua décima S.A.*, 2013, Cybertesis (http://cybertesis.uach.cl/tesis).

Aunque existen diversas tecnologías para potabilizar el agua, todas deben adherirse a los mismos principios fundamentales como la implementación de múltiples barreras (mediante distintas etapas del proceso de potabilización) para alcanzar condiciones de riesgo reducido, la adopción de un enfoque de tratamiento integral con el fin de lograr el efecto deseado y la aplicación de un tratamiento basado en objetivos específicos, donde cada etapa del proceso tiene metas claramente definidas relacionadas con la eliminación de determinados tipos de contaminantes (Aqua Global, 2023).

El tratamiento de aguas y las plantas de tratamiento de agua consisten en un conjunto de sistemas y operaciones unitarias de índole física, química o biológica, con el propósito de eliminar o reducir la contaminación o las características no deseadas presentes en aguas naturales, de abastecimiento, de proceso o residuales. Estas operaciones buscan obtener aguas con las características apropiadas para el uso previsto, y la combinación y naturaleza exacta de los procesos varían según las propiedades del agua de entrada y su destino final.

Dado que las demandas más elevadas en cuanto a la calidad del agua se centran en su aplicación para el consumo humano y animal, estos procesos se organizan frecuentemente en tratamientos de potabilización y tratamientos de depuración de aguas residuales, compartiendo numerosas operaciones (WEBER, 1979).

#### <span id="page-16-0"></span>**Figura 4** *Esquema de funcionamiento de una Planta de Tratamiento de Agua Potable*

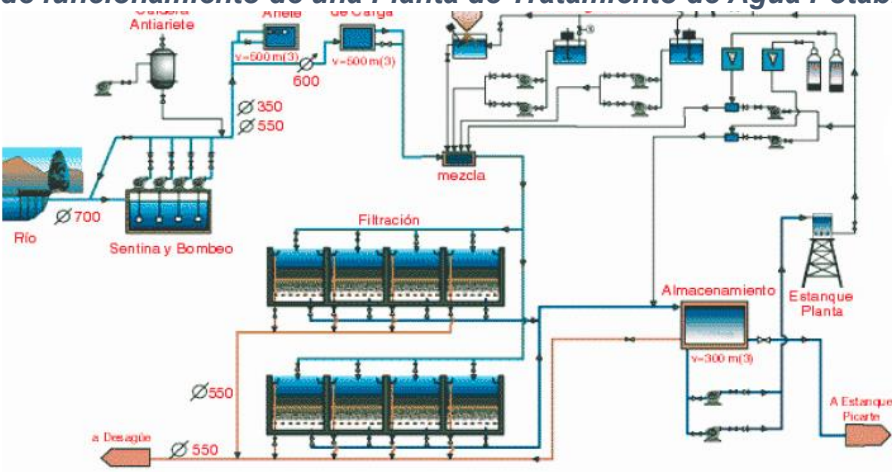

*Esquema de funcionamiento de una Planta de Tratamiento de Agua Potable*

*Nota*: La ilustración demuestra un esquema de funcionamiento de una planta de tratamiento de agua potable. Adaptado de *Tratamiento de agua potable*, 2020, Scribid (https://es.scribd.com /Esquema-de-funcionamiento-de-una-Planta-de-Tratamiento-de-Agua-Potabl).

En la Figura 4, se puede observar el proceso de tratamiento de agua inicia en el punto de captación del río, donde se utiliza una reja para evitar la entrada de elementos de gran tamaño, como ramas, troncos y peces. Posteriormente, el agua se dirige a un desarenador, donde las arenas suspendidas se sedimentan para prevenir posibles daños a las bombas.

Las bombas de baja presión toman el agua directamente del río, lago o embalse, enviándola a la cámara de mezcla. En esta cámara, se agregan productos químicos como coagulantes (sulfato de alúmina) y alcalinizantes (cal) al agua. Luego, el agua se traslada al decantador, una piscina amplia donde reposa y permite que las impurezas se depositen en el fondo. Se añaden coagulantes para acelerar el proceso, formando coágulos pesados que atrapan impurezas. El agua resultante sale clarificada, con una reducción significativa de bacterias (Medrano-Solís y otros, 2019).

A continuación, el agua decantada pasa por un filtro con capas de arena de distintos grosores, logrando una calidad prácticamente potable. Para garantizar aún más la potabilidad, se realiza la desinfección mediante la adición de cloro, eliminando exceso de bacterias y previniendo su desarrollo durante el trayecto hacia las viviendas.

El bombeo de alta presión toma el agua del depósito de la ciudad, desde donde se distribuye a toda la localidad; antes de llegar al consumo, se lleva a cabo un control final mediante análisis químicos realizados por expertos, quienes examinan muestras tomadas en diferentes puntos del sistema para asegurar la calidad del agua (Aqua Global, 2023).

## <span id="page-18-0"></span>**Figura 5** *Interfaz del TIA PORTAL*

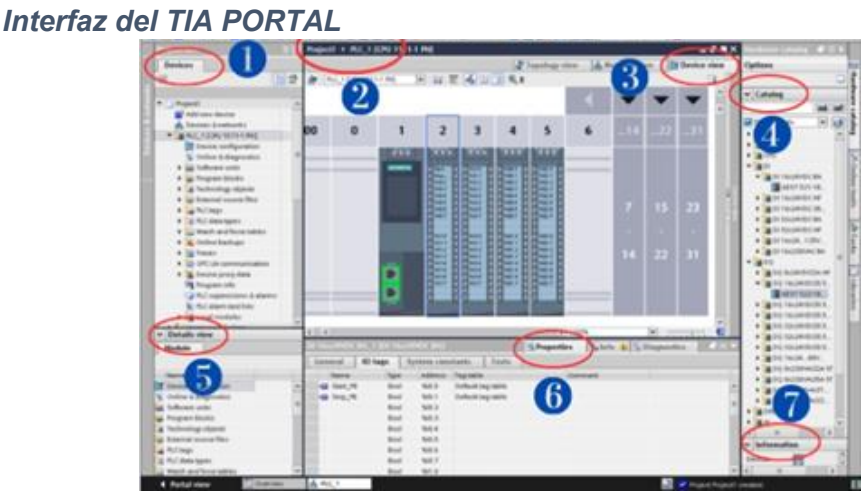

*Nota*: La ilustración demuestra el funcionamiento del entorno de programación. Adaptado de *Tia Portal*, 2021, CursoAula21 (https://www.cursosaula21.com/tia-portal).

El **TIA Portal**, o **Portal de Automatización Totalmente Integrada**, se presenta como una plataforma de desarrollo de software desarrollada por Siemens, con un enfoque integral en la automatización industrial, ver Figura 5. Este sistema abarca diversas funciones cruciales para la configuración, programación, diagnóstico y mantenimiento de sistemas de control industrial.

En términos prácticos, el TIA Portal permite a los ingenieros y programadores configurar el hardware de dispositivos como controladores programables (PLC) y desarrollar la lógica de control utilizando múltiples lenguajes de programación. Además, facilita la simulación y prueba virtual de programas antes de la implementación física, proporcionando así una herramienta valiosa para la detección y corrección de errores.

#### <span id="page-19-0"></span>**Figura 6** *Interfaz del TIA PORTAL*

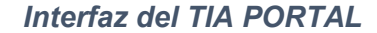

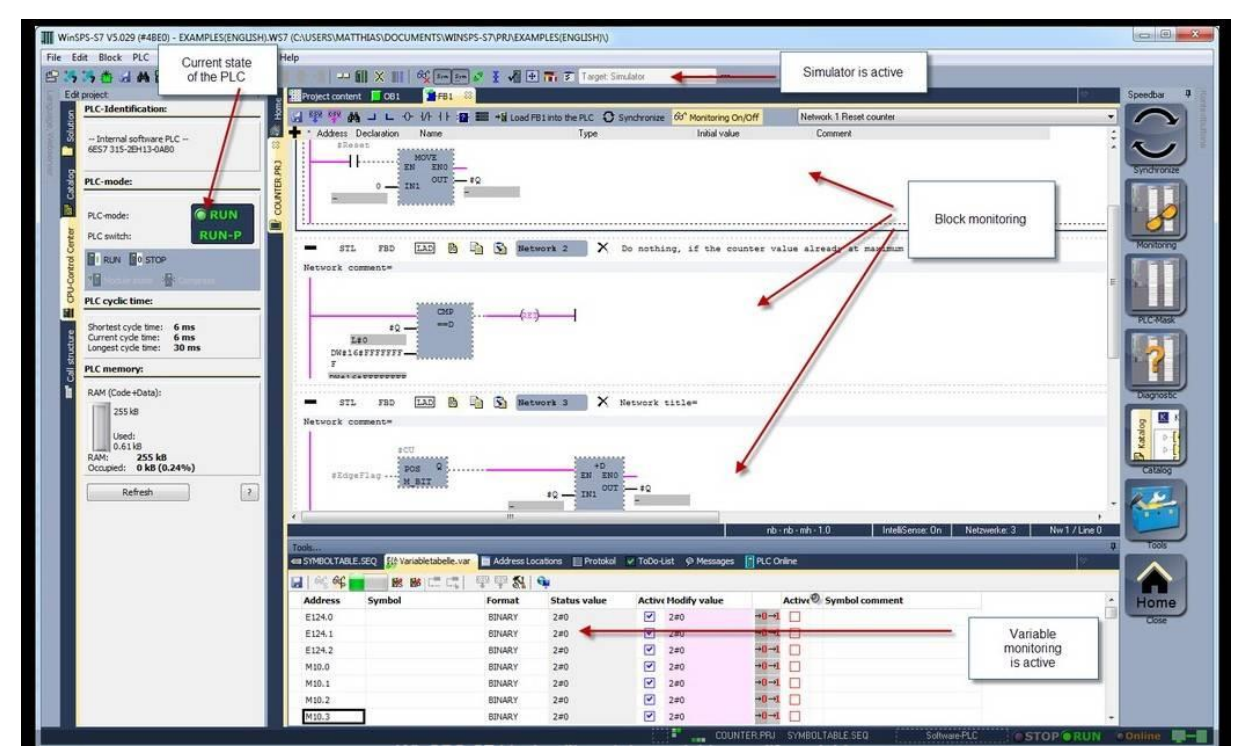

*Nota*: La ilustración demuestra el funcionamiento del entorno de programación. Adaptado de *Tia Portal*, 2021, CursoAula21 (https://www.cursosaula21.com/tia-portal).

La plataforma también incluye herramientas para el diseño de interfaces gráficas y sistemas HMI, ver Figura 6, simplificando la creación de paneles de control y pantallas interactivas para supervisar procesos industriales. Con funciones de diagnóstico avanzadas, el TIA Portal facilita la identificación eficiente de problemas en el sistema y su resolución, contribuyendo al mantenimiento efectivo de la automatización industrial (Siemens, 2024).

Dentro del entorno de TIA Portal, los programas PLCSIM, WINCC Basic y SIMATIC S7-1200 desempeñan funciones específicas que se complementan para proporcionar una solución integral en el ámbito de la automatización industrial. **PLCSIM**, como herramienta de simulación avanzada para controladores lógicos programables (PLC) basados en la plataforma SIMATIC S7, se integra eficientemente con TIA Portal. Esto permite a los desarrolladores simular y probar programas de control en un entorno virtual antes de la implementación real, facilitando la detección temprana de errores y la optimización del rendimiento del PLC (Iván Mendoza1, 2000).

Por otro lado, **WINCC Basic**, un software de supervisión y control de procesos (SCADA), se conecta perfectamente con TIA Portal, permitiendo la configuración de interfaces hombre-máquina (HMI) para la supervisión y el control en tiempo real de procesos industriales. Finalmente, la familia **SIMATIC S7-1200** de controladores programables (PLC) se integra en TIA Portal para la programación y configuración unificada. Esto brinda a los usuarios la capacidad de desarrollar, depurar y mantener programas de control de manera eficiente, aprovechando las características específicas de esta familia de controladores. En conjunto, TIA Portal actúa como la plataforma central que facilita la colaboración fluida entre PLCSIM, WINCC Basic y SIMATIC S7-1200, creando un ecosistema completo que abarca desde la simulación y desarrollo hasta la supervisión y control en tiempo real de sistemas de automatización industrial (Nina Gómez & Pinto Arisaca, 2014).

#### <span id="page-20-0"></span>**Figura 7** *Interfaz Gráfica de PLCSIM*

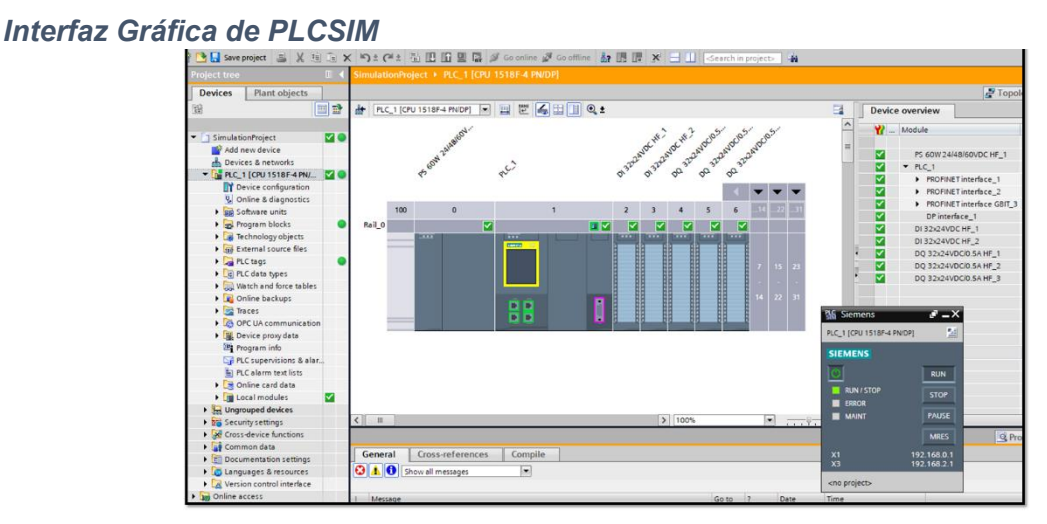

*Nota*: La ilustración demuestra el funcionamiento del PLCSM del entorno de programación. Adaptado de Simulación de procesos PLCSM en *Tia Portal*, 2021, Automation (https://mp-automation.com.pl/symulacja-procesu-plcsim-w-tia-portal).

**PLCSIM**, desarrollado por Siemens como parte de su suite de automatización industrial, se define como una herramienta avanzada de simulación para controladores lógicos programables (PLC). Esta utilidad permite emular el funcionamiento de controladores basados en la plataforma SIMATIC S7 en un entorno virtual (Ver Figura 7), posibilitando el desarrollo, pruebas y depuración de aplicaciones de automatización sin la necesidad de hardware de PLC físico. Esta solución se ha consolidado como una elección ampliamente adoptada en la industria, contribuyendo significativamente al proceso de optimización y validación de sistemas antes de su implementación en el mundo real (SIEMENS, 2017).

## <span id="page-21-0"></span>**Figura 8** *Interfaz de WINCC Basic*

## *Interfaz de WINCC Basic*

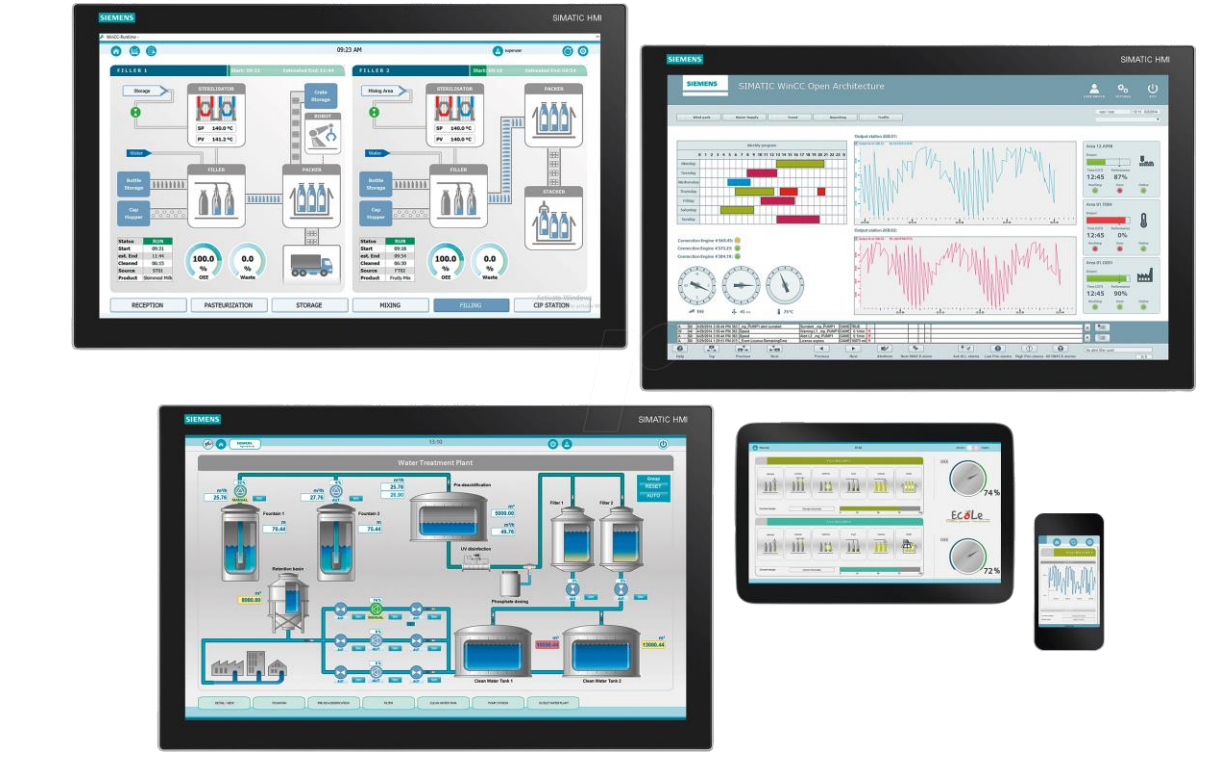

*Nota*: La ilustración demuestra el Software del sistema WinCC V7.4 SP1, RT. Adaptado de *Simulación de procesos Software del sistema WinCC V7.4 SP1, RT*, 2021, Siemens (https://siemens.teknocontrol.com/producto).

En cuanto a **WINCC Basic**, este software de supervisión y control de procesos (SCADA) también desarrollado por Siemens como parte de su oferta de automatización, destaca como una plataforma integral para supervisar y controlar procesos industriales en tiempo real (ver Figura 8). Si bien forma parte de la familia WINCC, conocida como "Win Control Center", WINCC Basic se distingue por ser una edición más sencilla, orientada a aplicaciones de menor complejidad en la industria (PLC 247, 2023).

## <span id="page-22-0"></span>**Figura 9** *Componentes de un PLC SIMATIC S7-1200*

*Componentes de un PLC SIMATIC S7-1200*

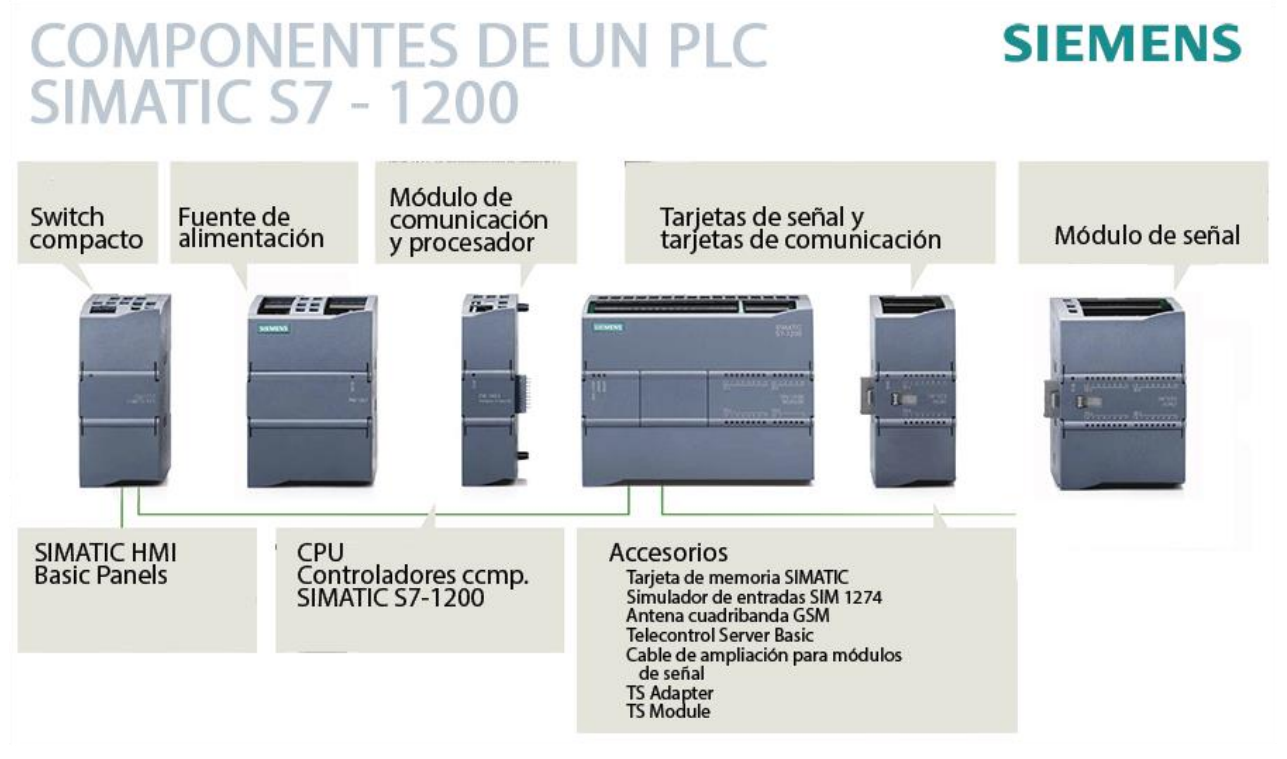

*Nota*: La ilustración demuestra el Software del sistema WinCC V7.4 SP1, RT. Adaptado de *Componentes de un PLC,* 2021, Siemens (https://siemens.teknocontrol.com/producto).

Por último, **SIMATIC S7-1200** (ver Figura 9) representa una familia de controladores programables (PLC) fabricados por Siemens y especialmente diseñados para aplicaciones de automatización industrial. Integrados en la serie SIMATIC S7, estos PLC ofrecen diversos modelos adaptados a las distintas necesidades de control en entornos industriales, consolidándose como una solución versátil y eficiente en el panorama de la automatización (SIEMENS, 2023).

# **2. METODOLOGÍA**

<span id="page-23-0"></span>Este proyecto se desenvuelve bajo una metodología que capitaliza las capacidades integradas de TIA Portal. La estrategia se enfoca en la optimización de una Planta de Tratamiento de Agua, específicamente en la etapa de coagulación y floculación. Aprovechando las herramientas de simulación avanzada proporcionadas por PLCSIM, se busca mejorar la visualización y dosificación de coagulantes y floculantes. El diseño de interfaces de usuario se lleva a cabo mediante WINCC Basic para facilitar la supervisión en tiempo real. Simultáneamente, la programación de controladores se realiza con SIMATIC S7- 1200 para la implementación y control eficiente de los procesos específicos de coagulación y floculación.

Esta metodología garantiza una integración coherente de las herramientas TIA Portal, contribuyendo a la eficiencia y gestión mejorada en el tratamiento del agua en la planta. En la Figura 10, se podrá observar el esquema de control del prototipo para la coagulación y floculación de planta de tratamiento de agua potable que se lo realizará mediante una simulación en TIA Portal.

#### <span id="page-23-1"></span>**Figura 10** *Diagrama de bloques del proceso del prototipo a realizar en TIA Portal*

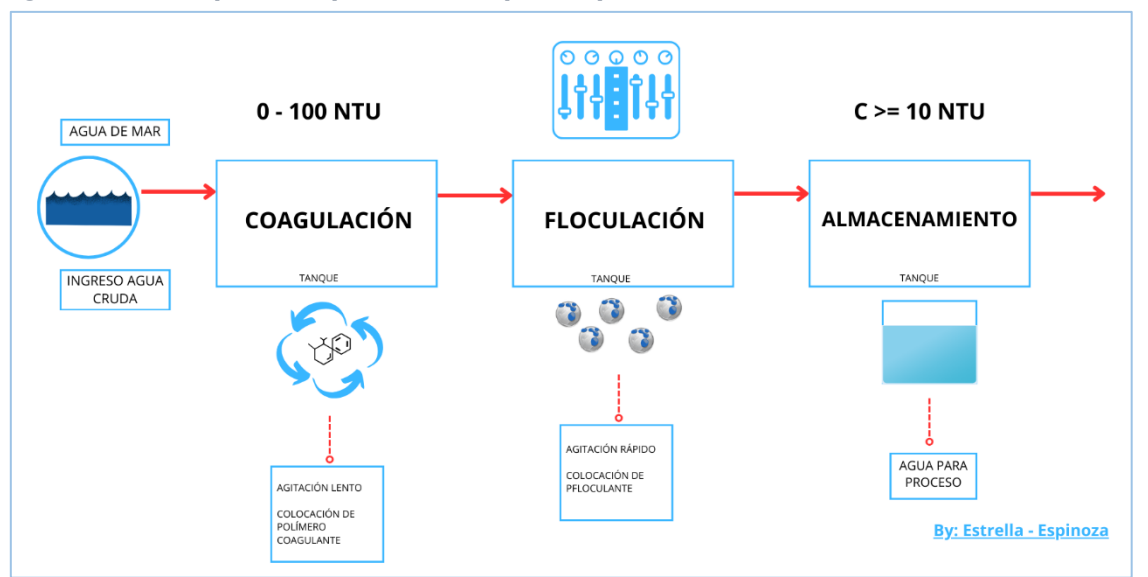

*Diagrama de bloques del proceso del prototipo a realizar en TIA Portal*

*Nota*: La ilustración demuestra el Esquema del proceso de floculación.

El proceso de desarrollo del prototipo implica la realización de simulaciones con el propósito de explicar detalladamente los procedimientos y las etapas involucradas en la coagulación y floculación del tratamiento de agua potable. Para llevar a cabo este proceso, se inicia utilizando el programa TIA Portal, el cual permite obtener bloques y conectores específicos que son fundamentales en la construcción y comprensión del sistema. En otras palabras, el uso de simulaciones a través del TIA Portal es esencial para ilustrar y comprender mejor cómo se llevan a cabo las importantes fases de coagulación y floculación en el tratamiento del agua potable en una planta, proporcionando una representación virtual antes de su implementación práctica.

La descripción del lenguaje de programación KOP o lógica de contactos revela el uso de contactos para simular un interruptor abierto y bobinas para representar componentes activos. Se destaca la implementación de una lógica de marcha y paro para iniciar el programa.

#### <span id="page-24-0"></span>**Figura 11** *Marcha y paro de proceso*

#### *Marcha y paro de proceso*

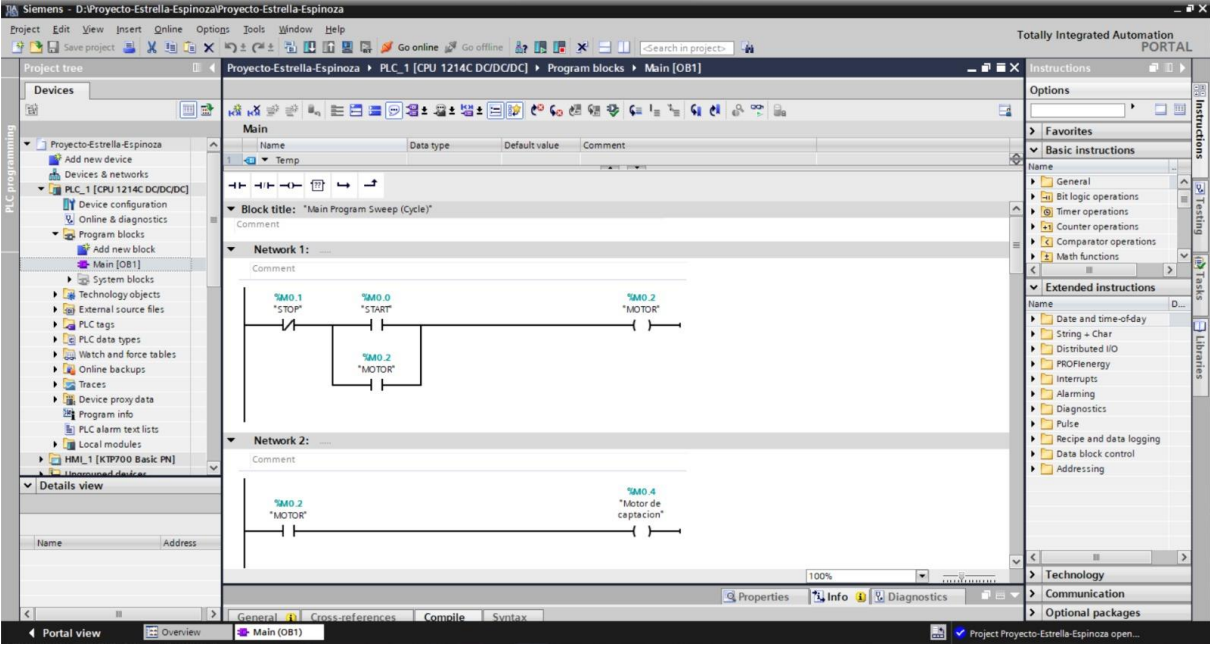

*Nota*: La ilustración demuestra el Esquema del proceso de floculación.

En la primera fase (Ver Figura 11), se establece una lógica de marcha y paro para el arranque del proceso, utilizando marcas internas en el PLC. Posteriormente, nos encontramos con bloques destinados a la normalización y escala de valores o señales, lo que implica la conversión de datos, como los provenientes de sensores, mediante un proceso similar a una regla de tres. Estas operaciones se aplican particularmente en la pantalla HM ubicada en la parte inferior.

Los bloques de normalización y escala (Ver Figura 12) se emplean para ajustar señales analógicas, utilizando una regla de tres para correlacionar valores específicos con rangos determinados. Por ejemplo, si un valor varía entre 5 y 100, se normaliza y escala para representar entre 0.2 y 2.1, respectivamente. Estos bloques se utilizan para adaptar señales, funcionando como una regla de tres.

## <span id="page-25-0"></span>**Figura 12**

**Totally Integ** mation<br>PORTAL  $\times$  nearly minimum a **MEJ** Save project **EL** 18s71500 ▶ PLC\_1 [CPU 1516-3 PN/DP] ▶ F 미크  $3.8 \pm 1.8$ LEBE Batat St E M C C & C + C L L C d A T  $\overline{A}$ aa). Favorites **EN PLC\_1** [CPU 151 **Basic** ins a vame Device config<br>V. Online & diag **打つ SUB**<br><br><br><br><br><br><br><br><br><br><br><br><br><br><br><br><br><br><br><br><br><br><br><br><br><br> SCALE\_X<br>Real to Real NORM\_X<br>Int to Real External sour...<br>PLC tags<br>Can Show all t... **Extended in** Add new String + Char<br>Process image<br>Distributed I/O SCALE\_X<br>Real\_to\_Int NORM\_X<br>Int to Real Module p **TOWA**<br>"SENAL BOME"<br>DE PAC" Diagnostics<br>Recipe and data<br>Data block contr **v** Details vie 7684.0 SCALE\_X NORM\_X ti Info Technology Cross-refer Compile Syntax  $\overline{\mathbf{B}}$  is  $\overline{\mathbf{B}}$  $\sum$  Comm nicatio *Nota*: La ilustración demuestra el Esquema del proceso de floculación.

*Bloques para ingresar señales de sensores nivel de turbiedad*

En el siguiente segmento que se representa en la Figura 13, se emplean bloques de contadores identificados como CTU para simular el llenado de tanques. Se utilizan tres bloques de contadores para representar el proceso de llenado de los tanques, utilizando un reloj incorporado en el programa para generar pulsos y simular la alimentación constante.

El proceso se detalla, indicando que primero se inyecta el coagulante en el tanque de coagulación, seguido por la inyección del floculante en el tanque correspondiente. Es crucial resaltar que el programa no inicia a menos que se ingrese un valor turbio, es decir, la lectura del sensor de turbiedad. Este valor afecta los caudales de las bombas, los cuales son ajustados a través de una tabla presente en el programa.

## <span id="page-26-0"></span>**Figura 13** *Contadores para llenados de tanque*

*Contadores para llenados de tanque*

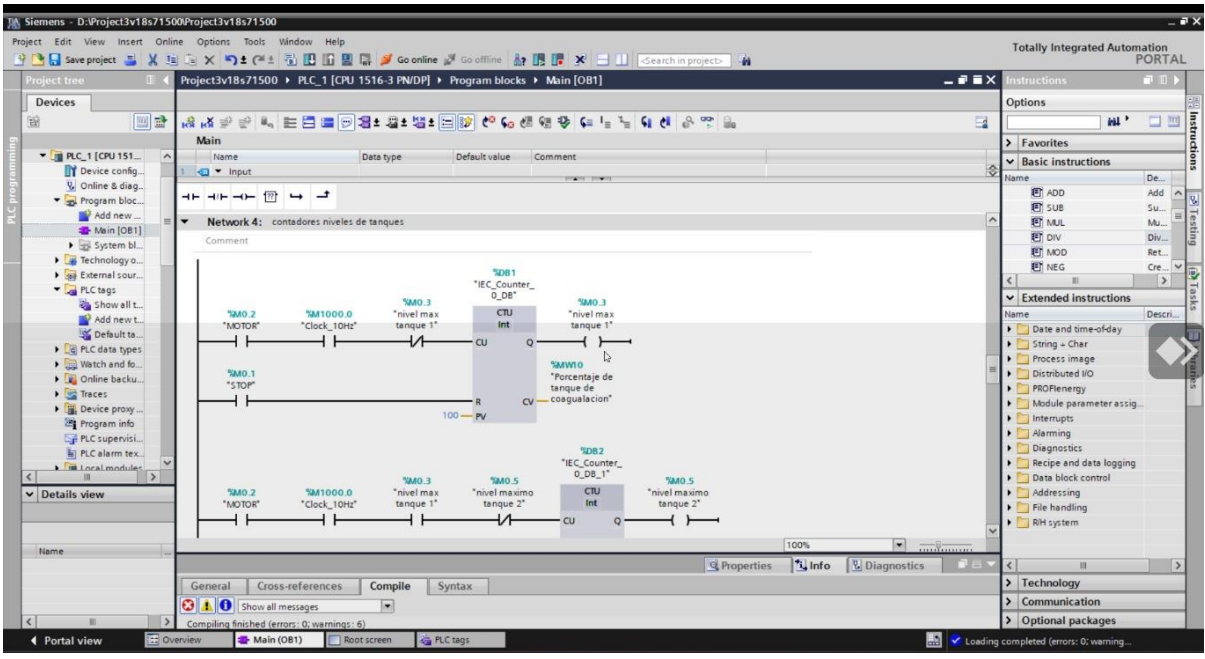

*Nota*: La ilustración demuestra el Esquema del proceso de floculación, elaborado

En el último bloque de programas (Ver Figura 14), se encuentran tres bloques de operaciones de división. Estos bloques se utilizan para dividir los valores obtenidos por 25, con el objetivo de obtener niveles en metros. Esta operación está diseñada para adecuar los valores a una escala que representa la capacidad máxima de los tanques, que, en este caso, es de aproximadamente 4 metros.

#### <span id="page-26-1"></span>**Figura 14**

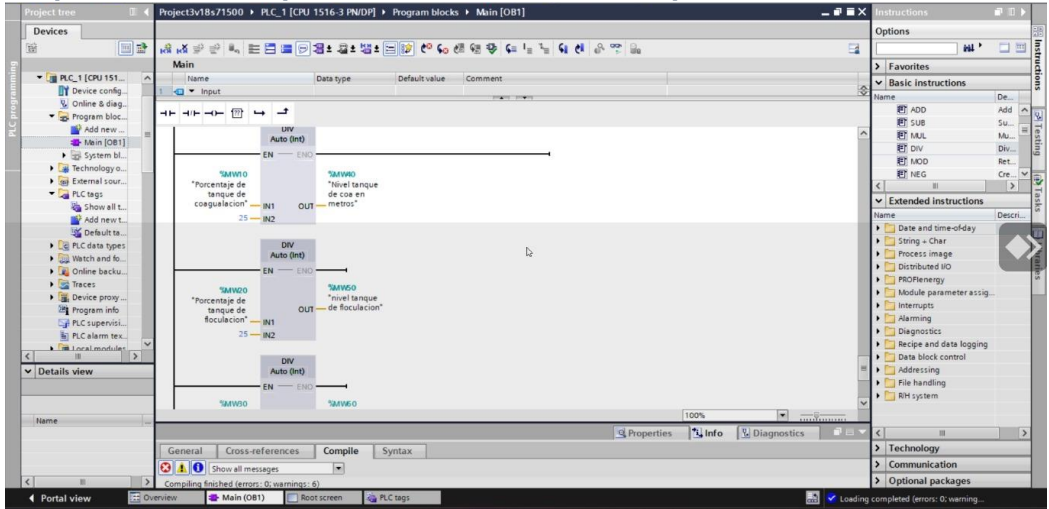

*Bloques de división para obtener niveles de tanques*

*Nota*: La ilustración demuestra el Esquema del proceso de floculación.

Asimismo, se describen los bloques CTU como contadores, utilizados para simular el llenado de tanques mediante la generación y conteo de pulsos. Un contador de 0 a 15 se usa para simular el encendido de bombas, mientras que otro de 0 a 100 se emplea para simular movimientos en una pieza específica. Finalmente, se mencionan bloques de división utilizados para obtener niveles en metros a partir de porcentajes, dividiendo por 25. Estos bloques completan la descripción del programa y sus funciones.

Este proceso se aplica a la pantalla HMI, donde se visualiza la operación de los tanques de coagulación y floculación, así como el funcionamiento de la bomba de flujo de coagulación, la bomba de coagulante y floculante, la bomba de ingreso, los agitadores, el tanque de proceso y el tanque de agua tratada

## <span id="page-27-0"></span>**Figura 15**

#### *HMI para visualizar llenado*

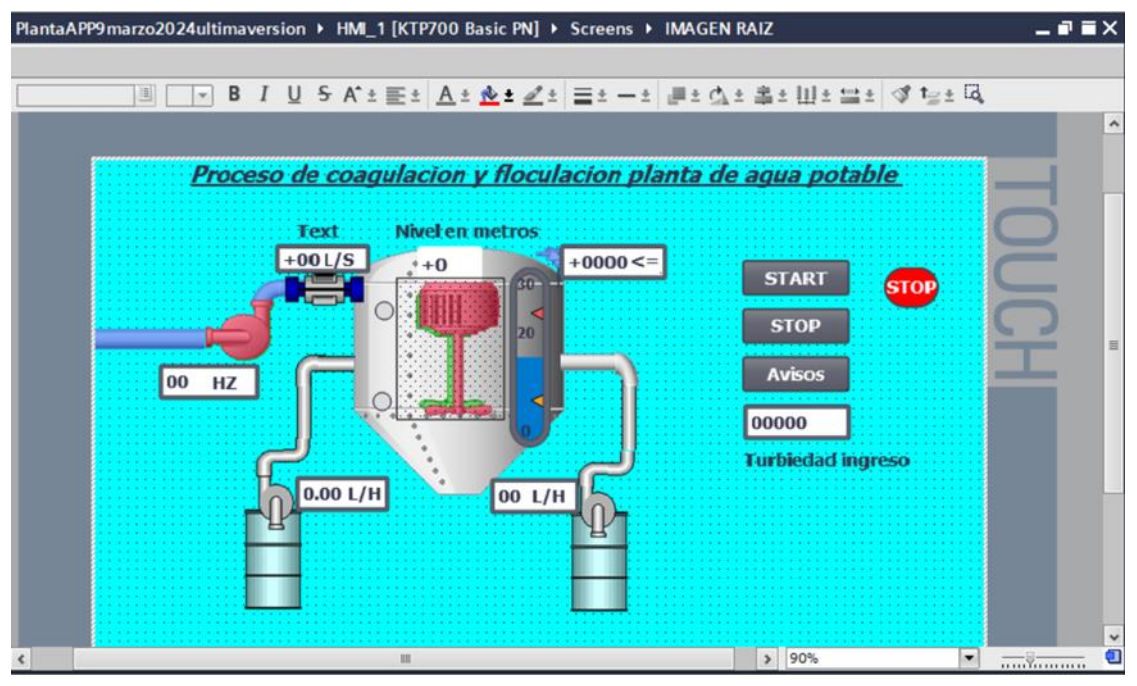

*Nota*: La ilustración demuestra el Esquema del proceso de floculación.

En el programa, se observa una representación visual de los bloques utilizados. Se destaca la presencia de la bomba de ingreso, acompañada de su frecuencia y un caudalímetro. Este dispositivo se coloca estratégicamente para monitorear la cantidad de agua enviada hacia los primeros tanques. En esta sección, se encuentran el tanque de

coagulación y floculación con su agitador. Posteriormente, se presenta el tanque de agua tratada. Además, se identifican las bombas encargadas de dosificar los químicos esenciales

para evitar que el agua llegue contaminada.

## <span id="page-28-0"></span>**Figura 16**

## *Proceso Apagado*

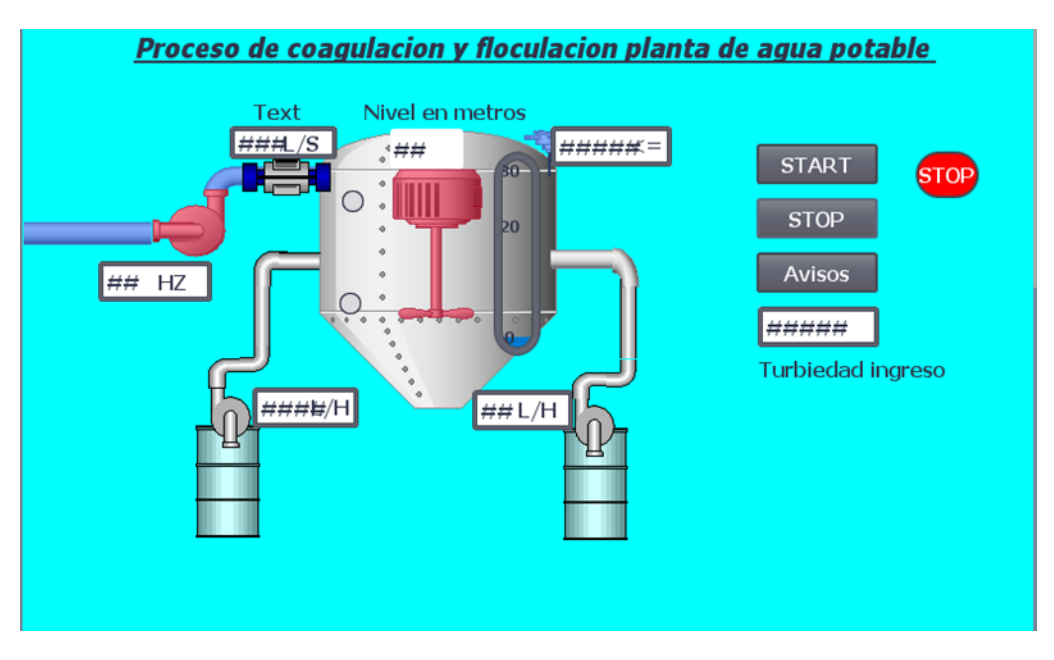

*Nota*: La ilustración demuestra el Esquema del proceso de floculación.

Cuando el tanque alcanza un nivel en el que la turbidez del agua se encuentra por debajo de -10 NTU, esto indica que el agua ha pasado por las etapas de coagulación y floculación de manera efectiva (ver Figura 17).

## <span id="page-29-0"></span>**Figura 17** *Agua para Procesar – Tanque lleno*

*Agua para Procesar – Tanque lleno*

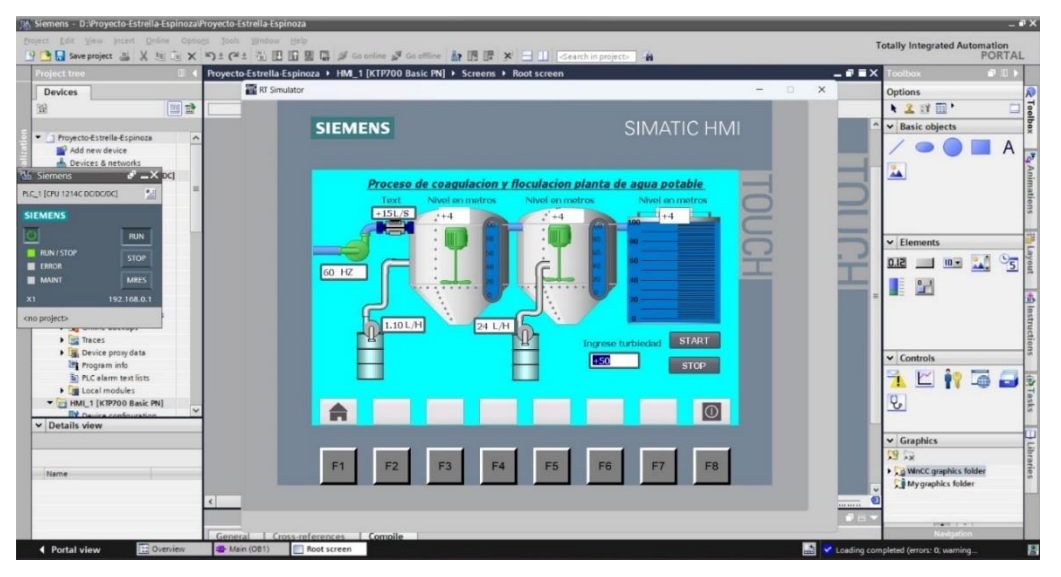

*Nota*: La ilustración demuestra el Esquema del proceso de floculación.

La turbidez, expresada en Nefelometrías Turbidez Unitarias (NTU), es un indicador de la claridad del agua y su capacidad para transmitir la luz. Un valor de -10 NTU sugiere una alta claridad y baja presencia de partículas suspendidas.

En este punto, el agua se considera apta para pasar a la siguiente fase del proceso, ya sea la filtración u otras etapas específicas del tratamiento. La reducción de la turbidez indica que los coagulantes y floculantes han cumplido su función al aglomerar y eliminar las partículas en suspensión, mejorando así la calidad del agua.

Este hito es crucial, ya que el agua con una turbidez inferior a 10 NTU es más propicia para aplicaciones industriales o consumo humano, asegurando que los estándares de calidad sean cumplidos. Puede ser el momento de activar otras unidades de proceso o permitir que el agua tratada fluya hacia la siguiente etapa del sistema, contribuyendo así a la eficiencia y efectividad del tratamiento de agua en la planta.

# **3. INTERPRETACIÓN DE RESULTADO**

<span id="page-30-0"></span>Se trata de una prueba de jarra que replica los procesos de coagulación y floculación, como se ha documentado en las tablas, en la planta donde uno de los autores de este trabajo está empleado. A través de pruebas meticulosas en jarras y análisis del agua de entrada, se llevaron a cabo experimentos con diversos químicos y dosis. Estos experimentos condujeron a la creación de una tabla que se utiliza actualmente para normalizar y escalar las señales, garantizando una representación precisa de los valores.

El propósito fundamental de este proceso radica en lograr que los valores mostrados en nuestra interfaz de usuario (HMI) sean consistentes con los obtenidos en pruebas estándar. Así, al finalizar este proceso, la pantalla debería reflejar valores similares a los medidos durante las pruebas convencionales. Por ejemplo, si la turbidez inicial del agua fue de 79 NTU y disminuyó a 14, o si comenzó en 30 y terminó en 31, esperamos que la pantalla indique un valor cercano, como 14 NTU, para una representación precisa y coherente del proceso.

# <span id="page-30-1"></span>**3.1 Pruebas de funcionamiento**

Se llevaron a cabo pruebas de funcionamiento utilizando agua de mar en el prototipo de planta de tratamiento simulando la coagulación y floculación. Estas pruebas se realizaron utilizando 4 jarras que simulan los tanques de la planta en una escala más reducida. Mientras que los tanques reales de la planta pueden tener capacidades de hasta 4 o 5 metros cúbicos, las jarras utilizadas para la simulación tienen una capacidad de 1000 ml.

## <span id="page-30-2"></span>**Figura 18** *Simulación de los Tanques*

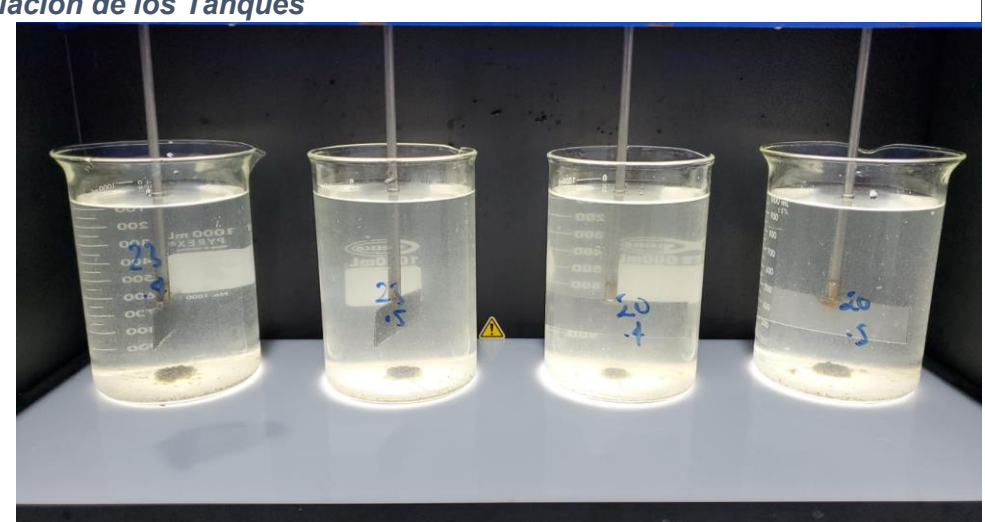

*Simulación de los Tanques*

*Nota*: La ilustración demuestra el proceso de floculación, elaborado por el Autor.

Este enfoque en una escala más pequeña permite realizar pruebas y observar el comportamiento del sistema de tratamiento con mayor eficiencia y menor consumo de recursos.

# <span id="page-31-0"></span>**3.2 Datos: Test de Jarras**

# <span id="page-31-1"></span>**Tabla 1** *Turbidez de Agua Cruda*

# *Turbidez de Agua Cruda*

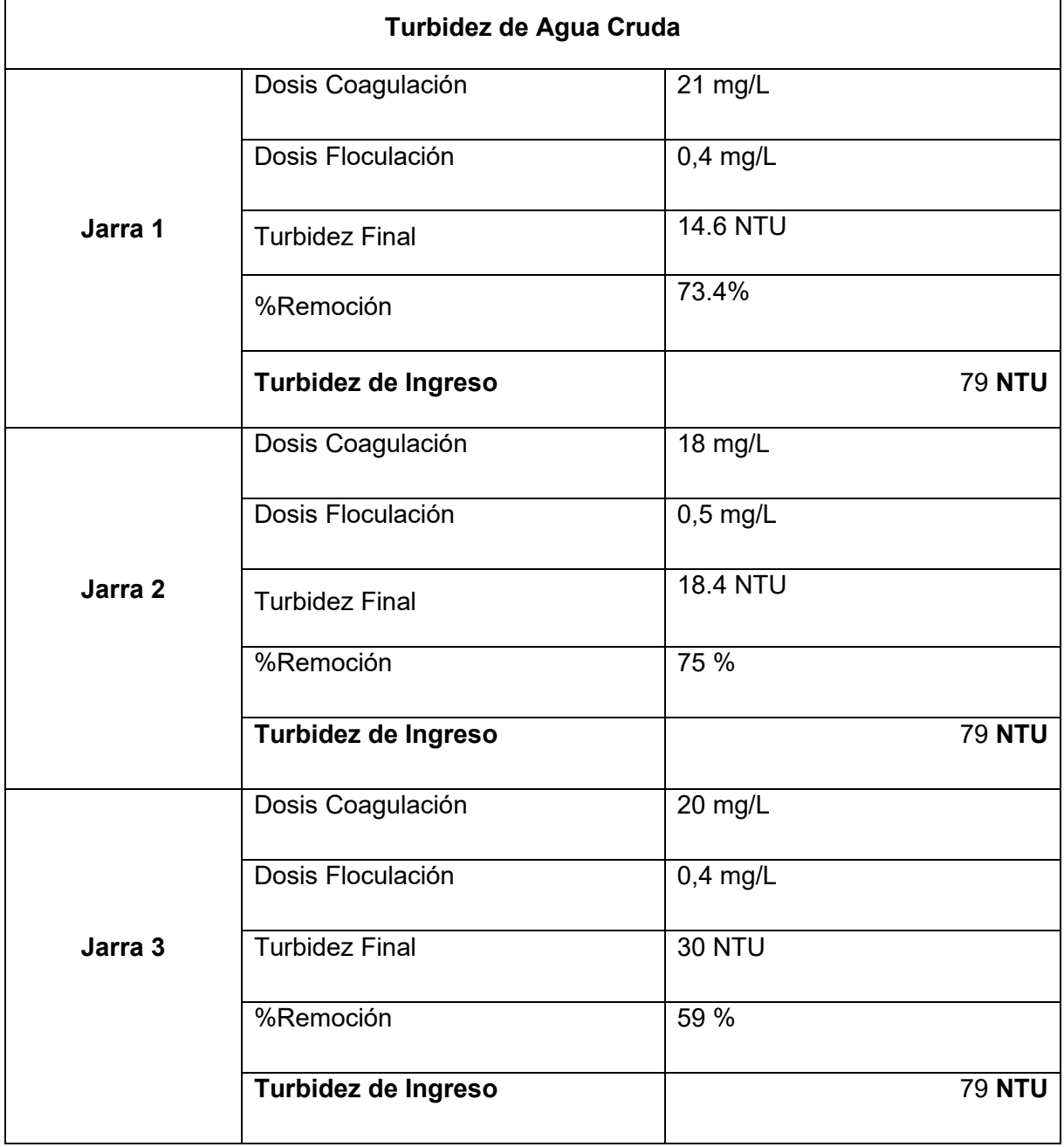

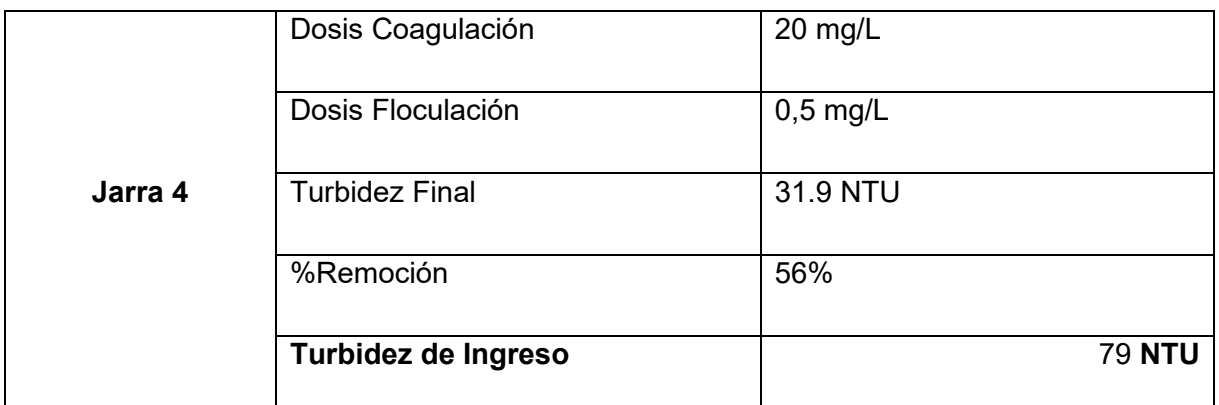

*Nota*: La ilustración demuestra el Esquema del proceso de floculación.

En las jarras se reprodujo el proceso de coagulación y floculación con agua de mar, que simula el agua cruda en este contexto. Se midió la turbidez de ingreso, registrando un valor inicial de 79 NTU. A través de una cuidadosa conversión de dosis, se ajustaron las cantidades de químicos que se dosificarían en el programa, considerando la diferencia entre caudal y dosis.

# <span id="page-32-0"></span>**Figura 19** *Proceso de etapa de coagulación de la simulación*

*Proceso de etapa de coagulación de la simulación*

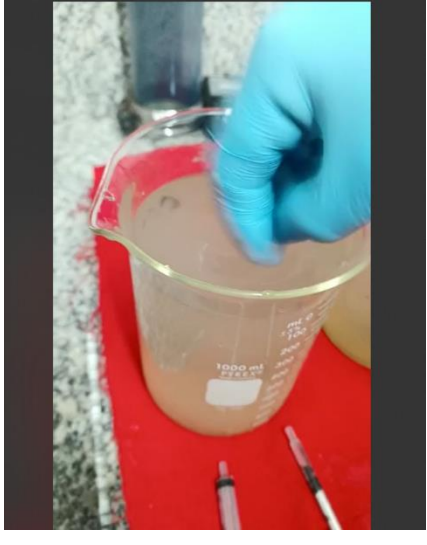

*Nota*: La ilustración demuestra el Esquema del proceso de floculación.

Las pruebas continuaron con la simulación del proceso de coagulación y floculación en las jarras. Se agitó levemente para simular la entrada del agua, y se estableció una velocidad de agitación específica. La adición de coagulante y floculante, así como la variación de la velocidad de agitación, se llevaron a cabo de acuerdo con el programa previamente diseñado.

## <span id="page-33-0"></span>**Figura 20** *Proceso de floculación de la simulación*

*Proceso de floculación de la simulación*

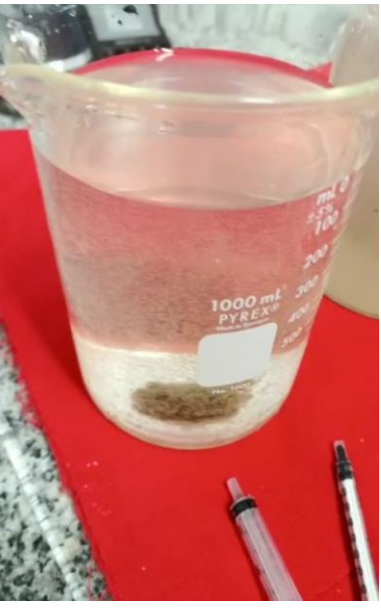

*Nota*: La ilustración demuestra el Esquema del proceso de floculación.

La toma de muestras posterior reveló la eficacia del proceso, con una reducción sustancial en la turbidez, pasando de 79 a 14 NTU. Estas pruebas con agua de mar proporcionaron resultados valiosos para evaluar el rendimiento del sistema de tratamiento en condiciones similares a las del agua cruda que se encontraría en un entorno real.

Se ha realizado la prueba de jarras respectiva demostrando que la Jarra 2 tiene la mejor remoción la cual es la dosis aplicada en planta un exceso de pack disminuye la eficiencia de clarificación como sucede con la jarra 3 y 4.

# <span id="page-34-0"></span>**3.3 Datos de Tablas**

 $\mathbf{r}$ 

En la tabla 1, se puede observar los valores que se utilizaron para el proceso de coagulación y floculación para el tratamiento de agua potable.

# <span id="page-34-1"></span>**Tabla 2** *Proceso de avance del programa - Dosificación*

*Proceso de avance del programa - Dosificación*

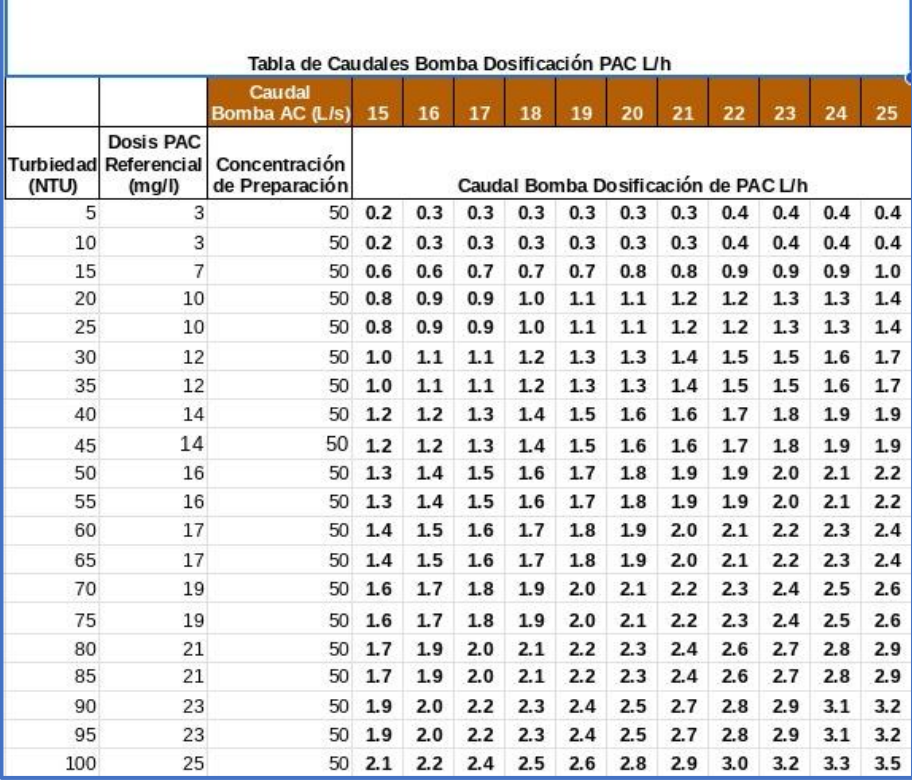

*Nota*: La ilustración demuestra el Esquema del proceso de floculación.

En la tabla 2, se puede observar los valores que se utilizaron para el proceso de dosificación de floculante para el tratamiento de agua potable.

# <span id="page-34-2"></span>**Tabla 3** *Proceso de avance del programa - Floculante*

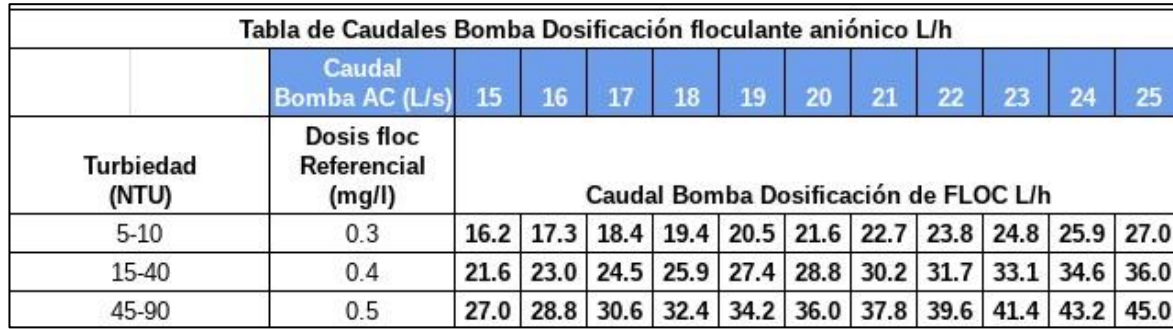

*Proceso de avance del programa - Floculante*

*Nota*: La ilustración demuestra el Esquema del proceso de floculación.

## **CONCLUSIÓN**

<span id="page-35-0"></span>El programa desarrollado para el control y supervisión de una planta de tratamiento de agua a través de la plataforma SIMATIC S7 y TIA Portal exhibe una estructura detallada y funcional. La representación gráfica permite visualizar los elementos clave del proceso, desde la bomba de ingreso hasta los tanques de coagulación, floculación y agua tratada, junto con las bombas dosificadoras de químicos esenciales.

La importancia de los sensores, como el de turbiedad, se destaca al ser un requisito previo para iniciar el programa y ajustar los caudales de las bombas. Se emplea lenguaje de programación KOP, caracterizado por contactos y bobinas que simulan componentes eléctricos. La lógica de marcha y paro proporciona un control efectivo del programa.

Los bloques de normalización y escala cumplen una función esencial al adaptar señales analógicas, utilizando reglas de tres para establecer correlaciones precisas. Los contadores CTU simulan el llenado de tanques mediante la generación y conteo de pulsos, ofreciendo una representación dinámica del proceso.

En última instancia, los bloques de división permiten obtener niveles en metros a partir de porcentajes, completando así un programa integral que simula y controla eficientemente los procesos de coagulación y floculación en una planta de tratamiento de agua potable.

### **REFERENCIAS**

- <span id="page-36-0"></span>ABRAMOVICH1, B. (2004). Acción de distintos coagulantes para la eliminación del cryptosporidium en el proceso de potabilización del agua. Revista Argentina de Microbiología .
- *Aqua Global*. (2023). Obtenido de Productos de Tratamiento de Agua y Aguas Residuales: https://www.aquaglobals.com/planta-de-tratamiento-de-aguapotable.php#:~:text=Esquema%20de%20funcionamiento%20de%20una%20Planta% 20de%20Tratamiento,agrega%20al%20agua%20productos%20qu%C3%ADmicos.% 20...%20M%C3%A1s%20elementos
- FRANCISCO, V. T. (2018). Valoración económica del agua y pago por servicios ambientales hídricos aplicado a la cuenca regulada del río Jequetepeque, Cajamarca Perú. En *MÉTODOS DE VALORACIÓN ECONÓMICA DEL AGUA* (págs. 50-57). Library.
- Iván Mendoza1, N. F. (2000). Uso de la Moringa oleifera como coagulante en la potabilización de las aguas. Instituto para la Conservación del Lago de Maracaibo (ICLAM).
- *LibreTexts Español*. (2022). Obtenido de Coagulación y Floculación: https://espanol.libretexts.org/Vocacional/Tecnolog%C3%ADa\_de\_Sistemas\_de\_Agu a/Agua\_150%3A\_Tratamiento\_de\_Agua\_y\_Operaciones\_de\_Planta\_I\_(Titiriga)/01% 3A\_Cap%C3%ADtulos/1.04%3A\_Coagulaci%C3%B3n\_y\_Floculaci%C3%B3n
- Medrano-Solís, B. E., Mendoza-Coronado, J. Y., & Martínez-Orjuela, M. R. (2019). Evaluación de la turbiedad como parámetro indicador del tratamiento en una planta potabilizadora municipal. *4*, 23. https://doi.org/https://doi.org/10.18273/revuin.v19n1-2020001
- Montoya, S. A., Galvis, G. M., & Gonzáles, S. á. (2020). MANUAL TÉCNICO PARA LA ELABORACIÓN DE COAGULANTES / FLOCULANTES A PARTIR DE PRODUCTOS NATURALES. *Primera edición Editor: Servicio Nacional de Aprendizaje SENA*, 48-51. https://doi.org/ISBN: 978-958-15-0561-6
- Nina Gómez, E. R., & Pinto Arisaca, F. R. (2014). Análisis tecnológico de control y estandarización para la utilización de redes de agua del sistema vma en el centro poblado de Yarabamba. Universidad Nacional de San Agustín de Arequipa.
- Once-Collaguazo, B. S., & Izurieta-Recalde, C. W. (2019). Valoración económica del servicio de Provisión Hídrica de la Microcuenca del río Chimborazo. *Revista Digital Novasinergia, 2*(1). https://doi.org/https://doi.org/10.37135/unach.001.03.09
- *PLC 247*. (13 de Marzo de 2023). Obtenido de Difference between WinCC Flexible, WinCC 7.x and WinCC TIA Portal: https://plc247.com/difference-between-wincc-flexiblewincc-7-x-and-wincc-tia-portal/
- Romero, D. R. ([Año de consulta] de 2024). *Academia Edu.* Obtenido de COAGULACION Y FLOCULACION: DEFINICION, TIPOS Y FACTORES: https://www.academia.edu/43472225/COAGULACION\_Y\_FLOCULACION\_DEFINICI ON TIPOS Y FACTORES
- *SIEMENS*. (28 de Marzo de 2017). Obtenido de How do you start S7-PLCSIM in STEP 7 (TIA Portal)?: https://support.industry.siemens.com/cs/document/61931797/how-do-youstart-s7-plcsim-in-step-7-(tia-portal)-?dti=0&lc=en-GB.
- *SIEMENS*. (2023). Obtenido de SIMATIC S7-1500: https://www.siemens.com/es/es/productos/automatizacion/sistemas/simatic/controlad ores-simatic/simatic-s7-1500.html.
- *Siemens*. (2024). Obtenido de Industrial Software Software Automatización TIA Portal: ¿Qué es y para qué sirve?: https://www.siemens.com/global/en/products/automation/industrysoftware/automation-software/tia-portal.html
- WEBER, W. (1979). Control de la calidad del agua Procesos fisico químicos. Editorial Reverté.